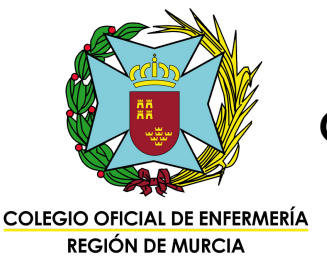

Oposiciones del Servicio Murciano de Salud OPE 2019-2020-2021-PEET Guía para la presentación de méritos

1. Accede a <https://sms.carm.es/portalserviciosSMS/> y entra en el apartado ["Profesionales".](https://sms.carm.es/portalserviciosSMS/) Una vez dentro, pincha en "Oposiciones

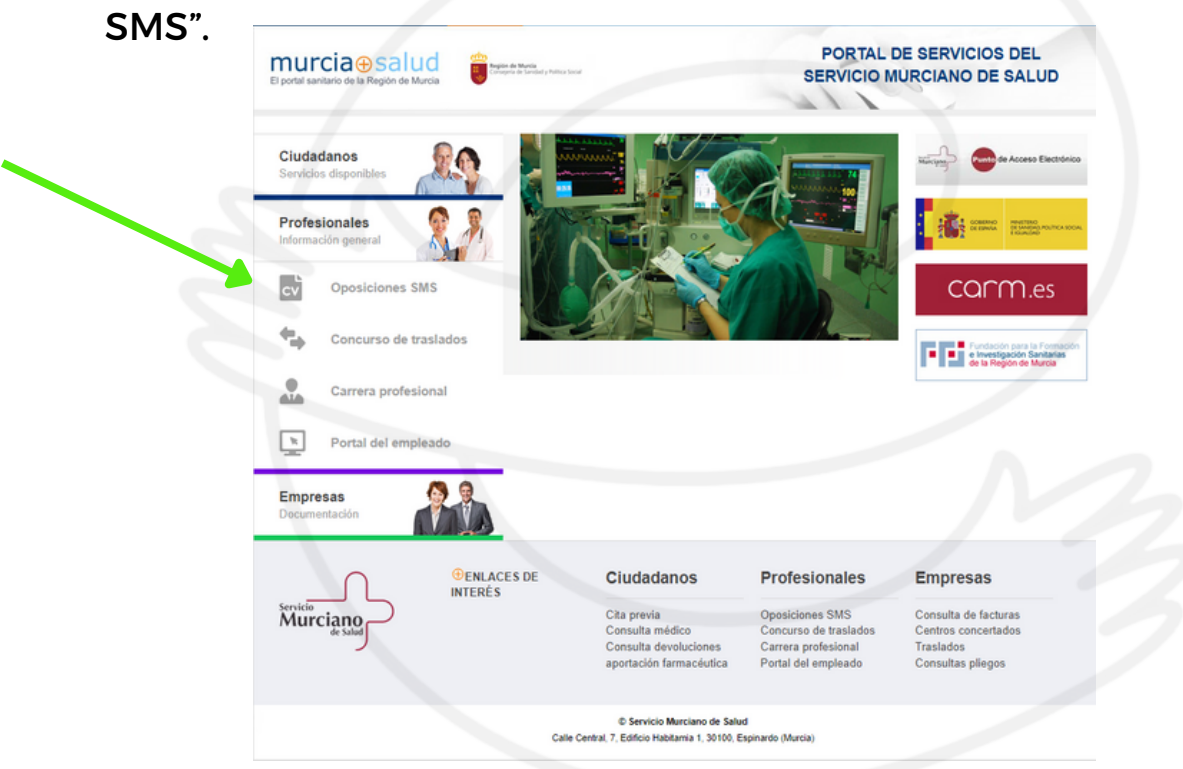

2. Entra en el apartado "Presentar méritos".

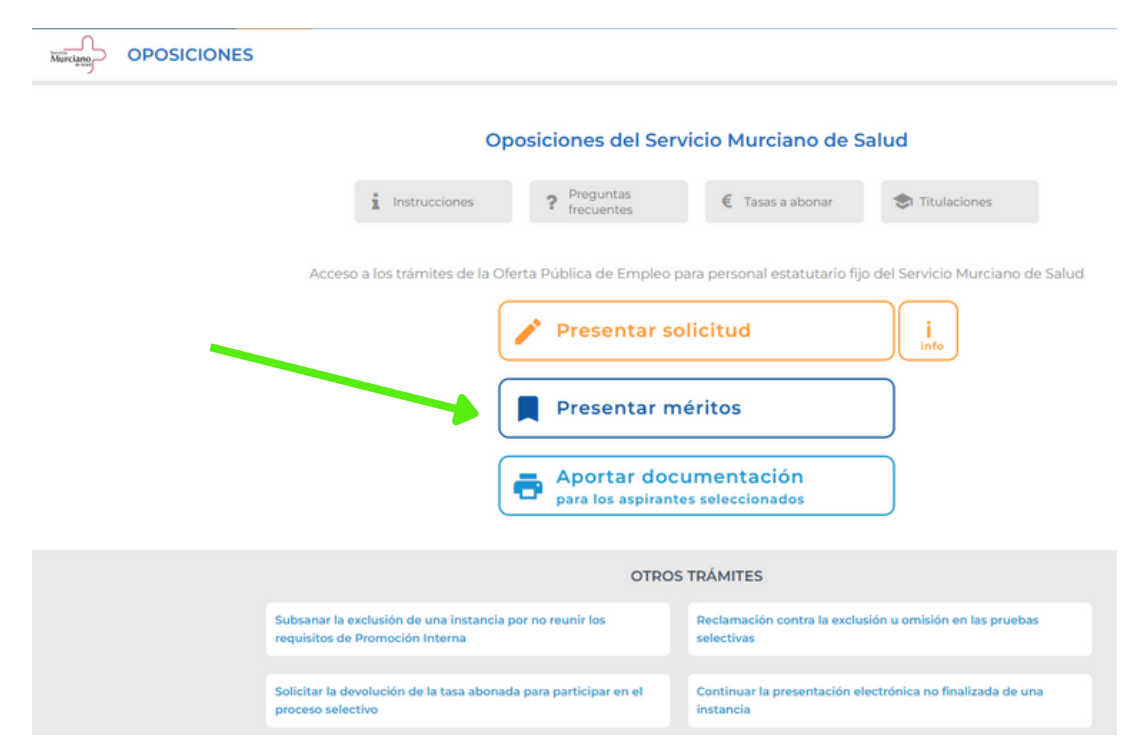

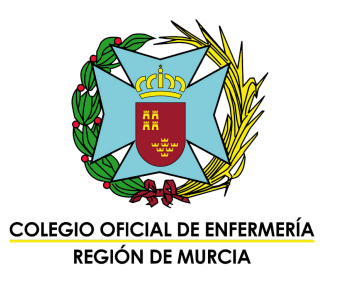

#### 3. Escoge tu forma de acceso:

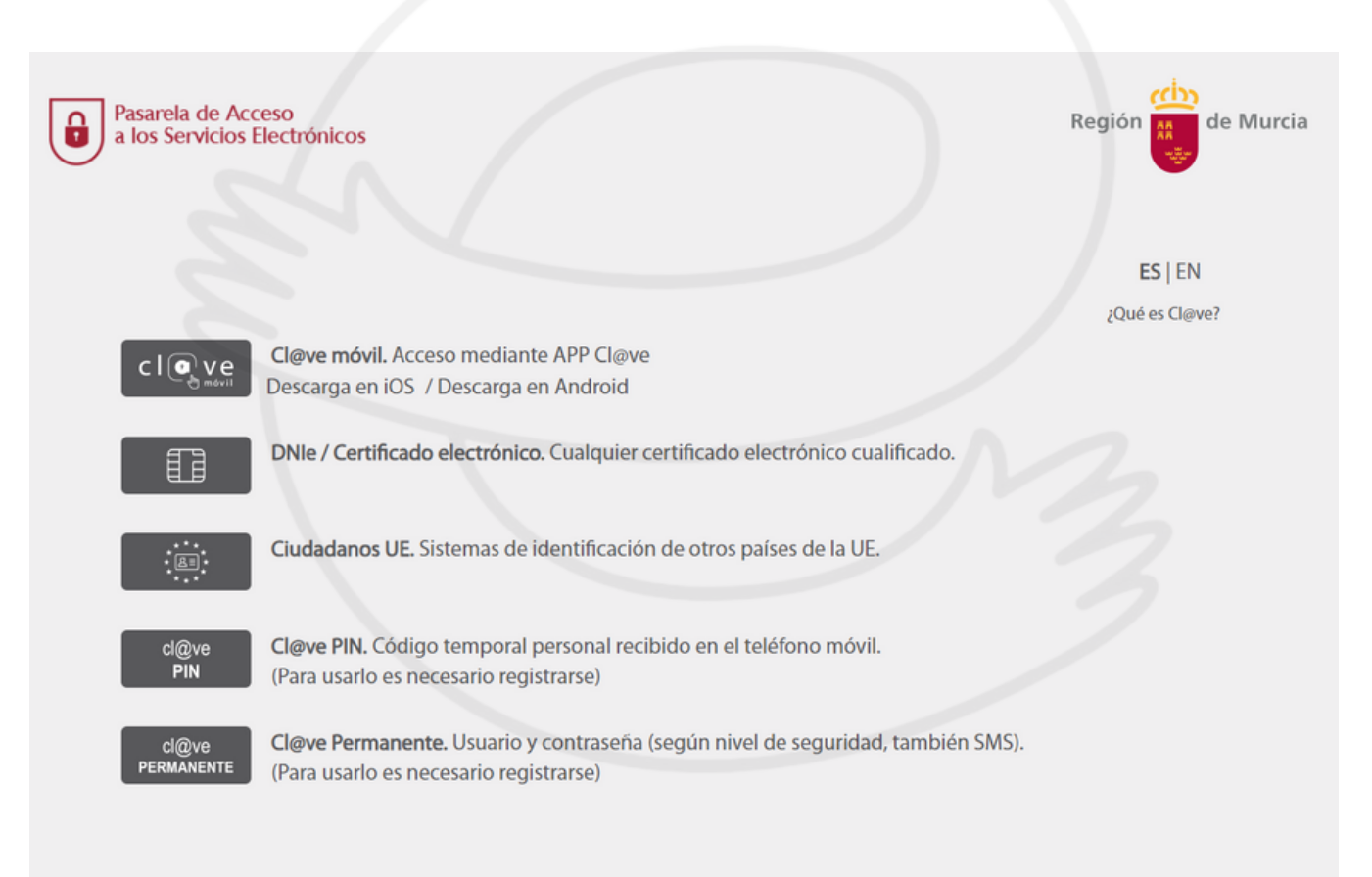

Por razones de seguridad, cierre su sesión y su navegador web cuando haya terminado de acceder a los servicios para los que solicita autenticación.

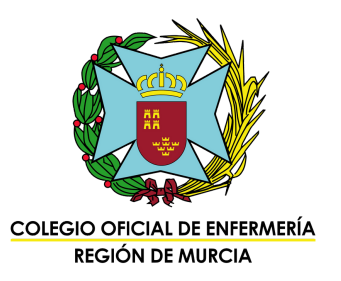

# 4. Elige la convocatoria y comienza el registro.

## Presentación de méritos

Seleccione la convocatoria sobre la que desea realizar la aportación de méritos para la fase de concurso.

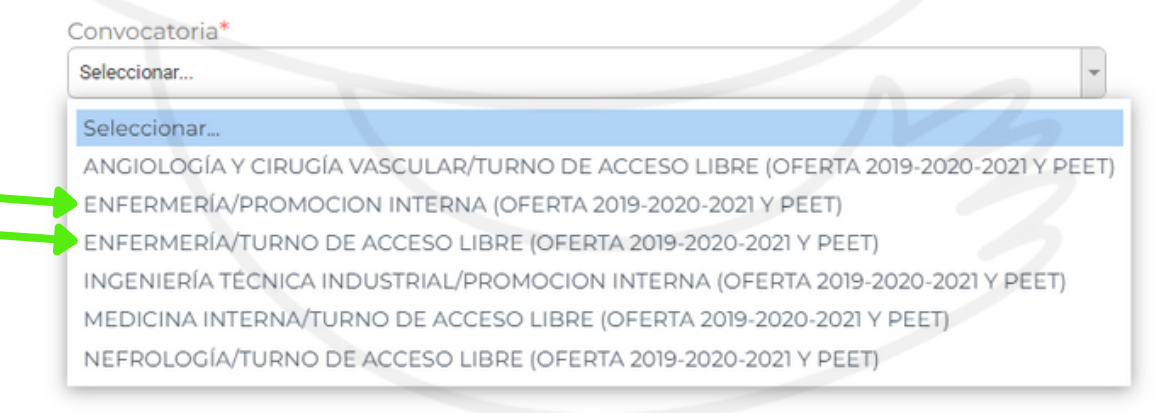

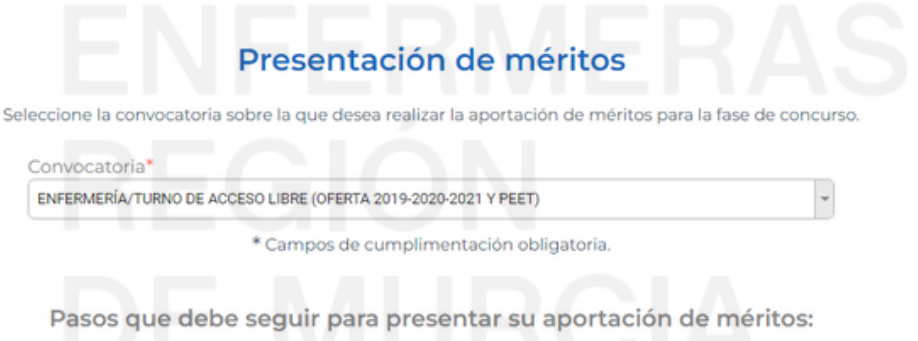

- 1. Rellenar y grabar el formulario a través de esta página web.
- 2. Presentar la solicitud por registro electrónico: La aportación de méritos se realiza de forma telemática, por tanto, no es necesario que presente ningún documento en los registros administrativos. Cuando finalice la aportación de méritos se generará un documento PDF que podrá conservar a modo de justificante.

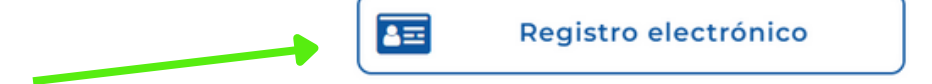

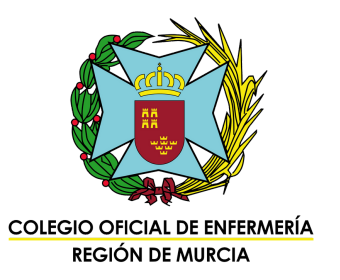

5. Si no recuerdas el código, introduce tu DNI y pide recibirlo por correo o SMS.

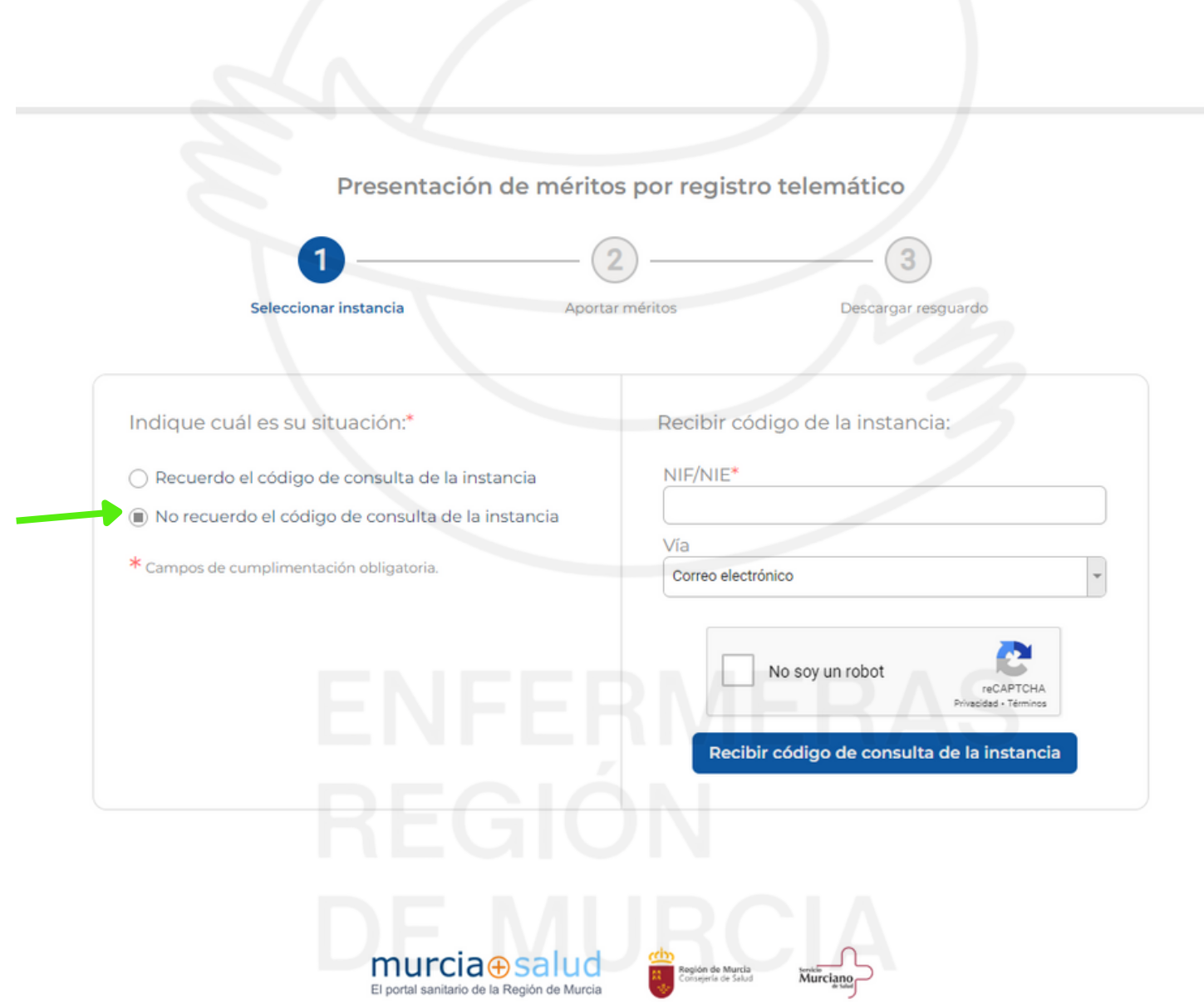

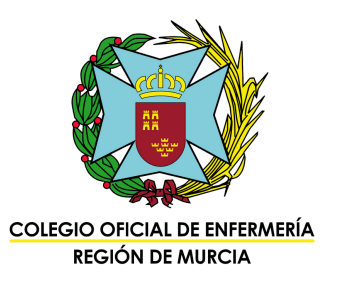

6. Comprueba que los servicios prestados están correctos y añade tus méritos (deberás tenerlos escaneados y guardados como PDF). Te recomendamos ir guardando el borrador cada cierto tiempo.

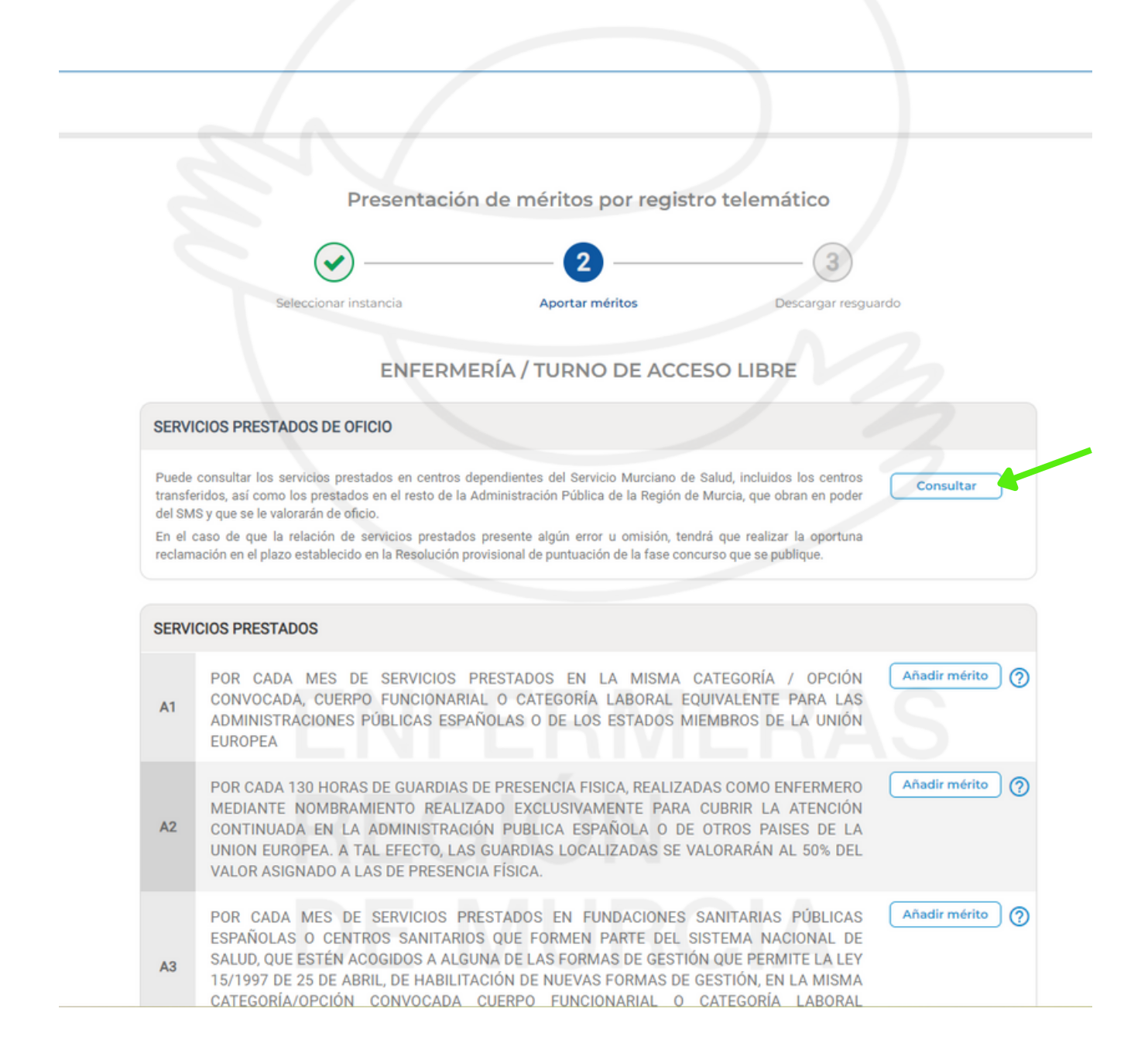

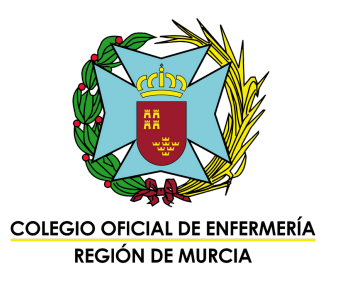

## 7. Si en algún apartado tienes que añadir más de un mérito, pulsa "Aceptar y añadir otro". Cuando hayas acabado, pulsa en "Aceptar".

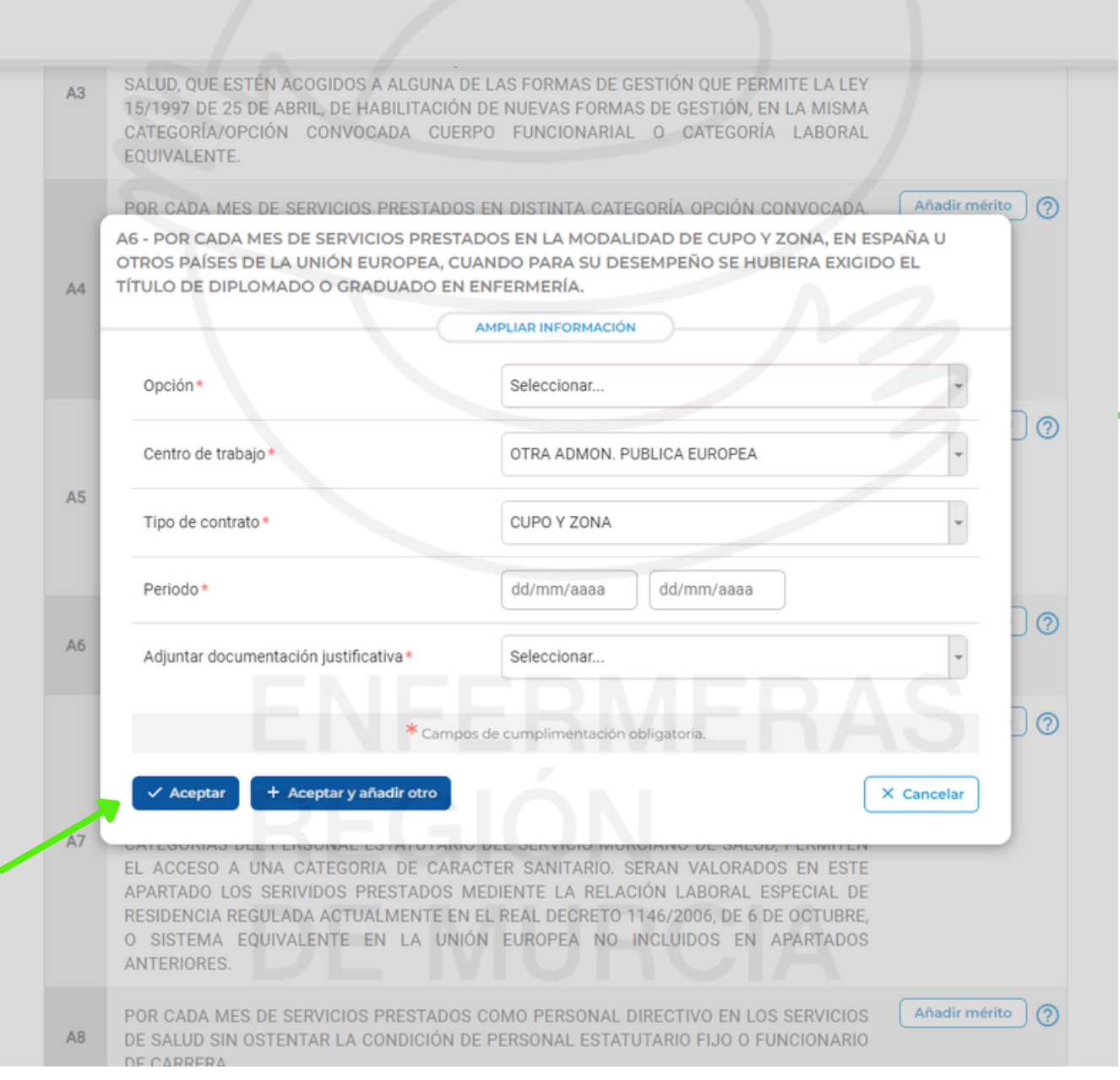

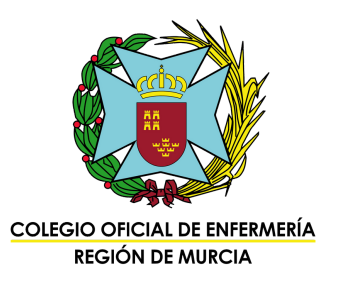

## 8. Cuando hayas finalizado, pulsa en "Presentar méritos", y podrás descargar un PDF con la simulación de tus puntos, además del documento de resguardo.

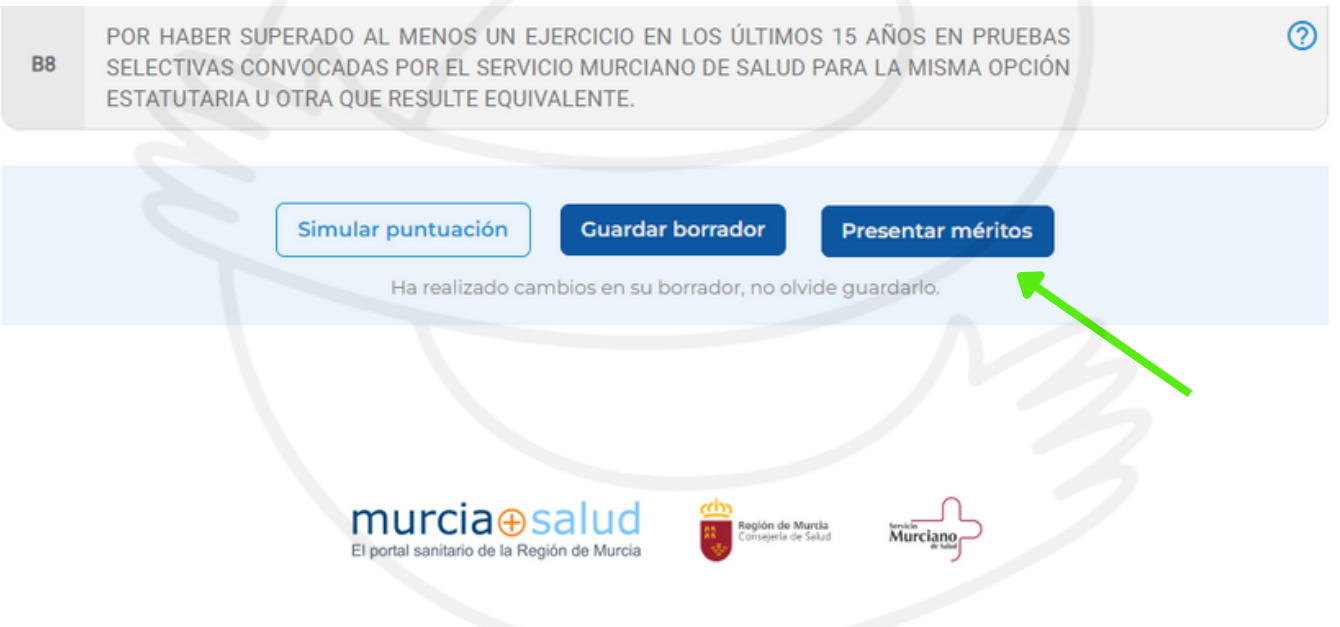